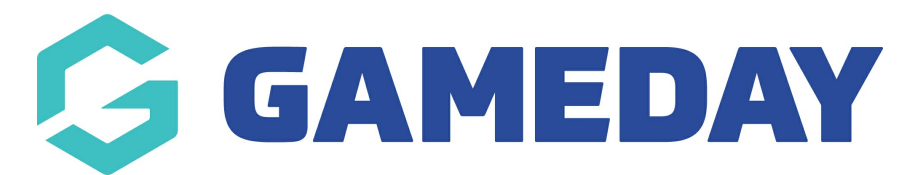

## **How do I add a Head To Head field to my Ladder?**

Last Modified on 28/11/2023 10:45 am AEDT

The calculation of head-to-head ladders is now available in ladder templates.

1) Edit your custom ladder template > Settings > Ladder Template

2) The field can now be added within a ladder template.

3) The "Head to Head" field needs to be dragged across into the 'Selected Fields' box and then selected from the drop down list before it will stay saved.

**Note:** There needs to be something else to be sorted by first. For example sort by Points and then sort by Head to Head.

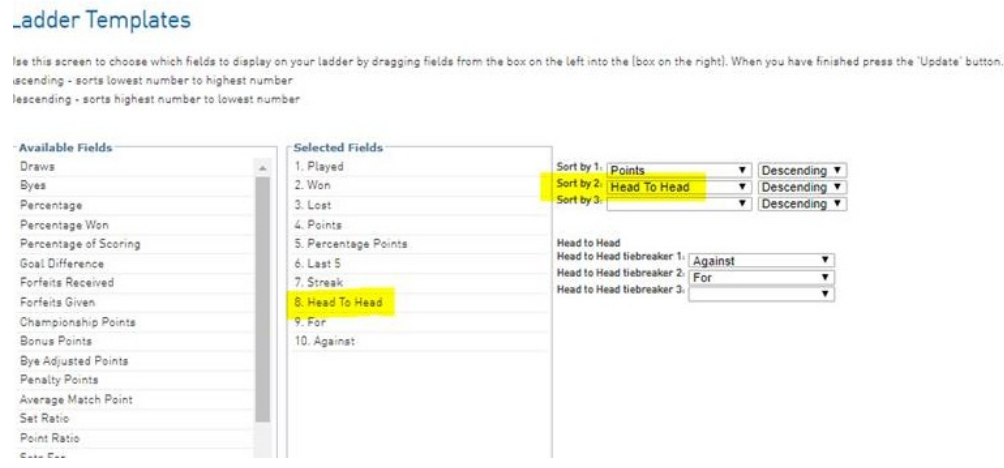

**Please note:** You can remove the percentage from the selected fields but still use percentage in the head to head tiebreaker.

Here is a recent example of Head to Head ladders being used in the WA Country Champs.

[https://websites.sportstg.com/comp\\_info.cgi?c=1-7467-0-556747-0&a=LADDER](https://websites.sportstg.com/comp_info.cgi?c=1-7467-0-556747-0&a=LADDER)

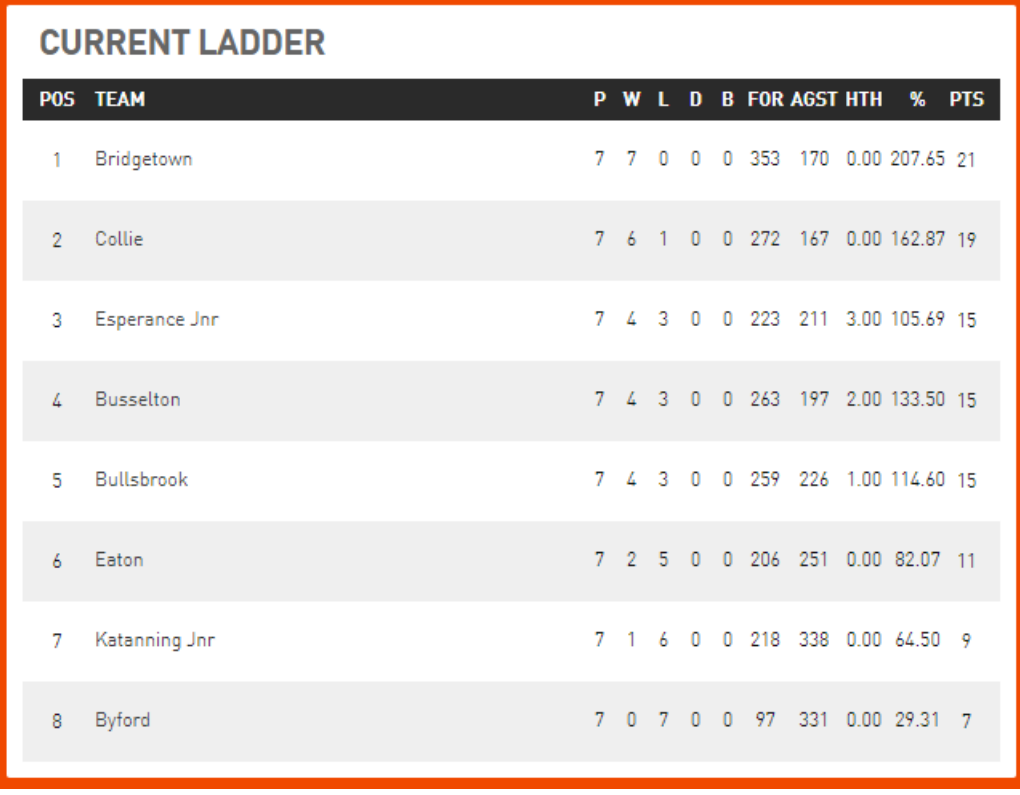